## Example "Inc5000"

A simple demo project that does the following:

- **Loads a list of 5000 companies from a database (comes with the example). It includes the** number of workers, revenue, state code and industry for each company. The list only includes companies with number of workers greater than *Min workers* parameter.
- **Calculates a new column using expression.**
- **Merges full state names from another table (loaded from a CSV file).**
- Counts number of companies in each state.
- **Exports final result into a spreadsheet.**
- Generates a simple PDF report.

## How to use this example

- Open the project it will run all actions automatically (except the "Export to text file" action, see [\[1\]](#page-1-0)).
- Notice parameter *Min workers* in the side bar. Change it to 500 and see how the chart and data in tables are automatically updated.
- **Click action icons in tables to explore action properties (shown in the sidebar) and their results** (shown in the data grid). Explore properties of the "Merge another table" action. Notice that the dotted line from the *States* table points right into the "Merge" action showing a dependency.

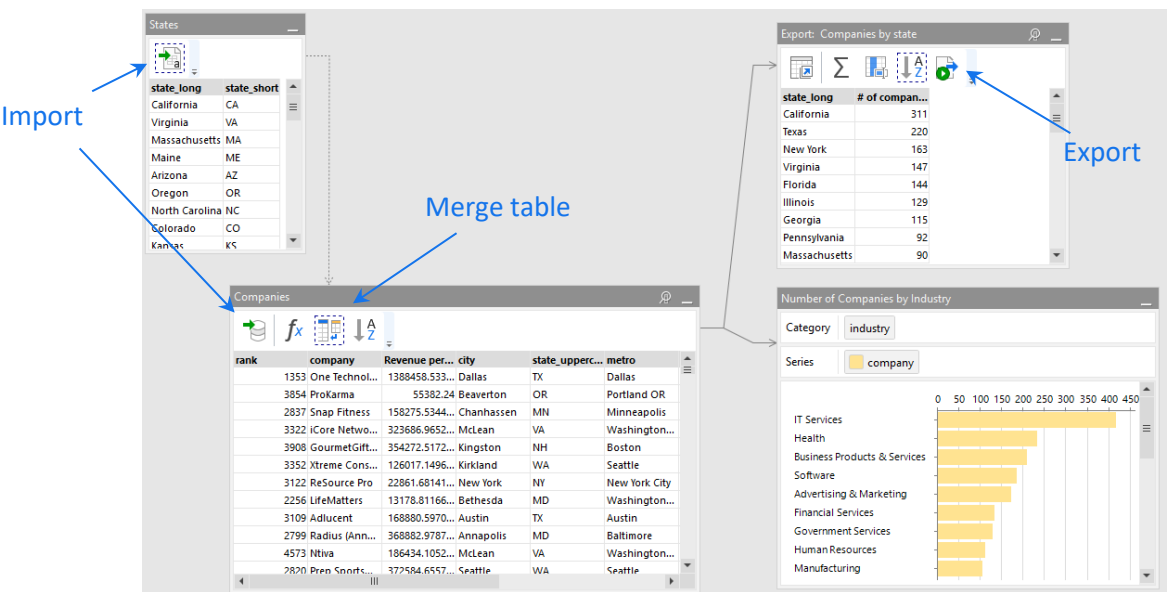

- **Press "Run project" button on the Main toolbar (or F5) to run the remaining uncalculated action** which is the export action. Find Report.xlsx in the example folder, and open it in Excel. See that it now has data from "Export…" table in EasyMorph.
- Return to EasyMorph. Filter states in "Companies": right-click the header of column *state\_uppercase* column, select "Filter…", pick a few states in the checklist, and press Apply.

Notice that the project was recalculated automatically and tables and chart now contain only the selected states.

## Notes

<span id="page-1-0"></span>1. Export actions are considered *side-effect actions*. Such actions can change data in external files and systems, and therefore are not calculated automatically in order to avoid unnecessary or undesired modifications. Besides all export actions, side-effect actions also include "Run external program", "Iterate external program", "Database command", "PowerShell", and a few more. Side-effect actions should be run manually, by clicking "Run project" button, or pressing F5.